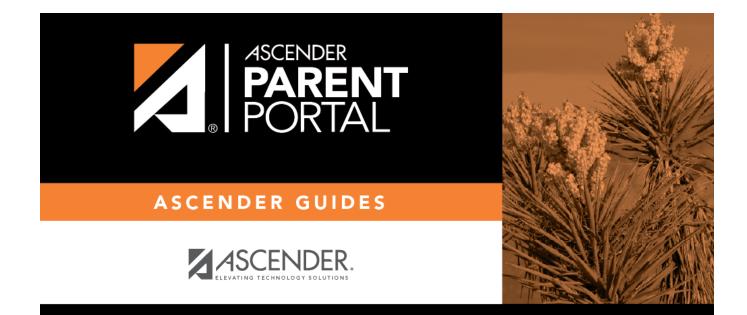

# **Admin - District Settings**

## **Table of Contents**

| Admin - | District Settings |  | 1 |
|---------|-------------------|--|---|
|---------|-------------------|--|---|

## Admin - District Settings

#### ASCENDER ParentPortal Admin > District Settings

This page is only available to users who log on to ASCENDER ParentPortal with a district-level administrator account.

This page allows administrative users to manage the district-wide ASCENDER ParentPortal settings, such as site theme and security questions.

**NOTE:** Selections are automatically saved for most fields. Clicking **Save** is only required where indicated.

## Access Control

#### Site Access:

#### □ Enable or disable access to ASCENDER ParentPortal.

| ASCENDER ParentPortal is                 | Active is displayed if the application is currently available to parents.                                                |
|------------------------------------------|----------------------------------------------------------------------------------------------------|
|                                          | <b>Inactive</b> is displayed if the application is not currently available to parents.                                   |
| ASCENDER ParentPortal<br>is active as of | The date for the active/inactive setting is displayed.                                                                   |
|                                          | If <b>Active</b> , the date indicates when ParentPortal became active.                                                   |
|                                          | If <b>Inactive</b> , the date indicates when ParentPortal will become active.                                            |
|                                          | To change the date, click <b>Change Date</b> .                                                                           |
|                                          | In the <b>ASCENDER ParentPortal will be active as of this date</b> field, type the new date. Click <b>Save Changes</b> . |
|                                          | The new date is displayed, and the system is automatically activated or inactivated accordingly on that date.            |

| Would you like to allow<br>campus admins to view<br>all district students? | Indicate if campus-level administrative users can see all students in the district.                                                                                                    |
|----------------------------------------------------------------------------|----------------------------------------------------------------------------------------------------|
|                                                                            | <b>No</b> - Campus-level administrators are blocked from accessing students<br>who are not at a campus they have access to, and from impersonating a<br>user to access those students. For example, if a parent has two<br>students - one that the campus administrator should be able to see, and<br>one that he should not be able to see, the campus administrator can<br>impersonate that parent, but only students at his campus are displayed. |
|                                                                            | <b>Yes</b> - Campus-level administrators can access students who are not at a campus they have access to, and can impersonate a user to access those students.                                                                                                    |

## **Display Access:**

## Determine what data is displayed to ParentPortal users.

| Would you like to<br>display discipline<br>records? | <ul> <li>Indicate if you want discipline information (with or without comments) displayed in ParentPortal.</li> <li>No - The Discipline page is not available for parents in ParentPortal.</li> <li>Yes, but without comments - The Discipline page is available for parents in ParentPortal, but any comments associated with an incident are not displayed.</li> </ul>                                                                                  |  |
|-----------------------------------------------------|----------------------------------------------------------------------------------------------------|--|
|                                                     | Yes, with comments - The Discipline page is available for parents in ParentPortal, and any comments associated with an incident are displayed below the discipline record.                                                                                                    |  |
| Display schedules?                                  | Indicate if you want to display student schedule information in ParentPortal.                                                                                                    |  |
|                                                     | <b>No</b> - Parents will be able to access ParentPortal and use some<br>parts (such as online registration), but will not be able to view<br>data that would require a student's schedule to be displayed<br>(Summary, Attendance, Grades, and Assignments). When set to<br><b>No</b> , the message "Student schedule is not available at this time"<br>is displayed at the top of the Summary, Attendance, Grades,<br>Assignments, and My Account pages. |  |
|                                                     | <b>Yes</b> - Student schedule data is displayed throughout ParentPortal.                                                                                                    |  |
| Display immunization records?                       | Indicate if you want to display immunization data for parents in ParentPortal.                                                                                                    |  |

2

| Display an<br>immunization resource<br>path? | If <b>Yes</b> : | Path |   |
|----------------------------------------------|-----------------|------|---|
| -                                            |                 | 4    | - |

## **Site Resources:**

### **Pre-defined Security Questions**

Enter security questions that users can use to recover a user name or reset a password.

New Security Question Select a language code

Click Add Question.

### **District Links**

#### Provide links to helpful websites.

Web Address Text Description

Click Add Link.

#### **Student Picture Path**

Current Path

| Edit Path? | Student Picture Path |
|------------|----------------------|
|            | Click <b>Save</b> .  |

## Site Theme

| Turn on custom theme? | Background color          |
|-----------------------|---------------------------|
|                       | Text color                |
|                       | Accent color              |
|                       | Click <b>Save Theme</b> . |

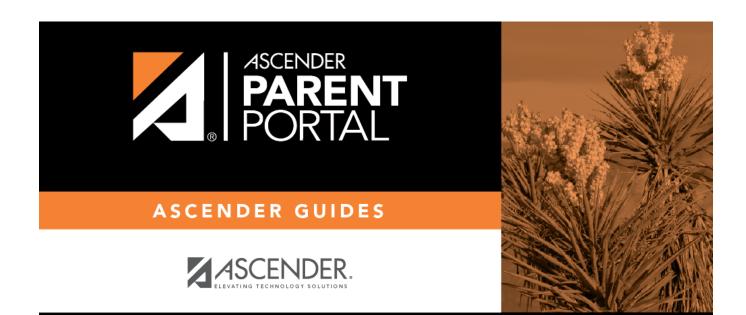

## **Back Cover**